# **1550nm High Power Internally Modulated Optical Transmitter**

*User's Manual*

*OLT1550 Series*

### **I. Products Descriptions**

1550nm high power internally modulated optical transmitter is mainly used for high power output and wide range coverage of secondary service area (sub front end). There is 1550nm Erbium-doped Fiber Amplifier (EDFA) added on the basis of internally modulated optical transmitter. It adopts high linear DFB laser, with built-in pre-distortion compensation and AGC, APC, ATC control, which greatly improves the comprehensive index of the system.

1550nm high power internally modulated optical transmitter is the core device for the construction of CATV secondary transmission networks. It is mainly used for value-added services such as TV image signal, digital TV signal, telephone signal and data (or compressed data) signal. It is a high-quality but low-cost solution to realize triple play and FTTx transmission systems.

#### **Features**

1.1 It adopts original low chirp and high linearity DFB laser as signal source.

1.2 It adopts world's top brand pump laser and erbium-doped fiber, which ensure stable operating of the device.

1.3 The perfect pre-distortion circuit ensures the perfect performance of CTB and CSO in high standard CNR value.

1.4 Fully automatic case temperature control, which ensure long operating life of the device.

1.5 Built -in dual standby power supply, hot plug and automatic switch supported.

1.6 The working parameters of the whole machine are controlled by microprocessor and the LCD status display on the front panel has many functions such as laser status monitoring, parameter display, fault alarm, network management, etc.; once the working parameters of the laser deviate from the allowed range set by the software, the system will alarm promptly.

1.7 Standard RJ45 interface provided, supporting remote network management of SNMP and WEB.

### **II. Installation**

### **2.1 Preparation before Installation**

2.1.1 Please examine the machine to see if there is distinct.

2.1.2 Please examine if the accessories is complete and the quality cards is here. If not, please contact sales or dealer.

### **2.2 Installation**

2.2.1 Please keep a space about 4.5cm between machines for ventilation.

2.2.2 Please make sure: the socket works very well and well grounded; The impedance ≤4Ω; 220V power with three cables, the middle one should connected to the ground. Incorrect grounding may hurt the device or influence the quality of signal.

2.2.3 Please make sure the key is turned to OFF before the power supply connected.

2.2.4 Please keep the interface of the fiber clean before connecting the fiber. The connector could choose FC/APC or SC/APC.

### **III. Operation**

### **3.1 Diagram**

## **3. 2 Main Technical Parameters**

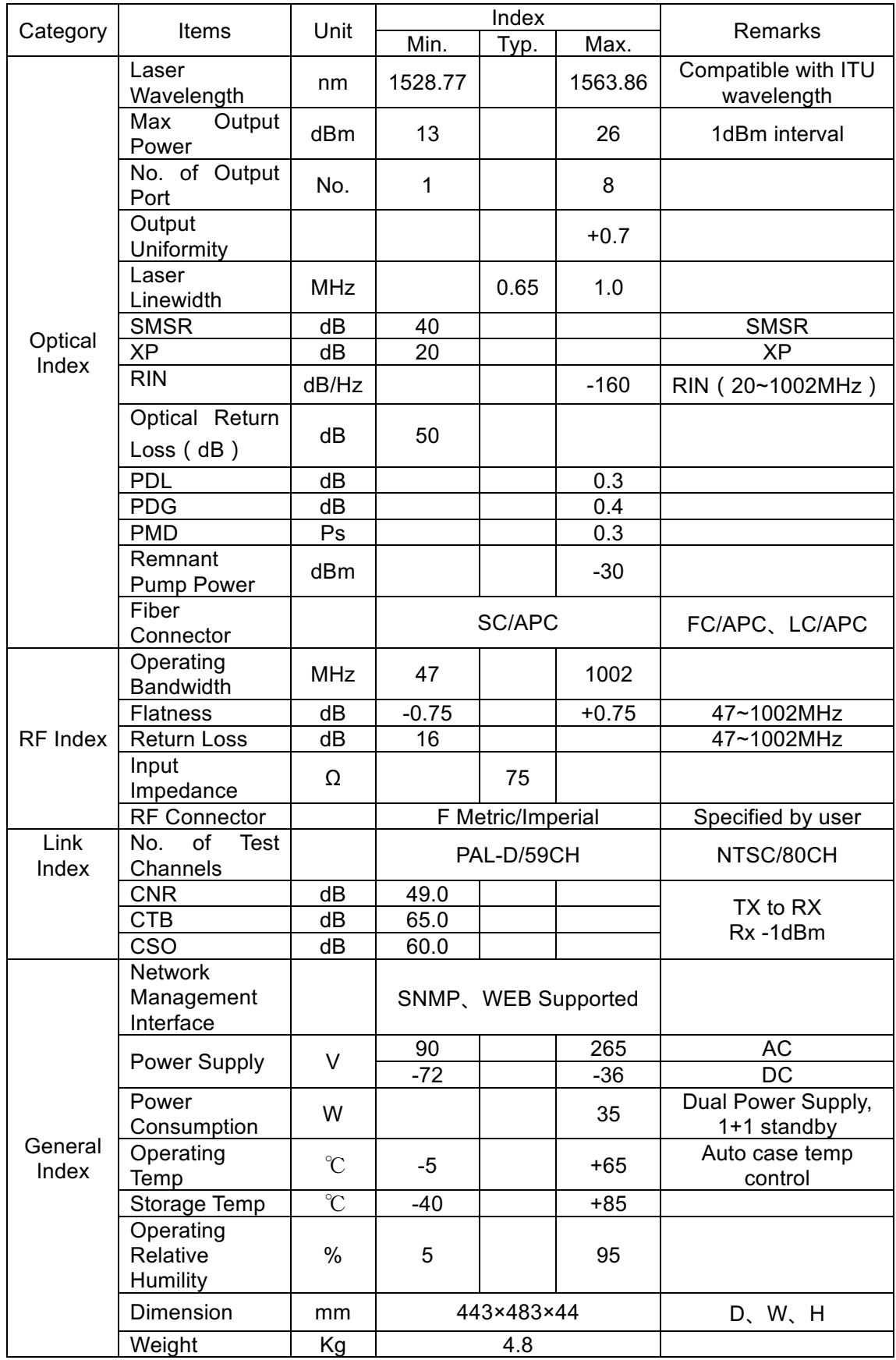

## **3.3 Front Panel Instructions**

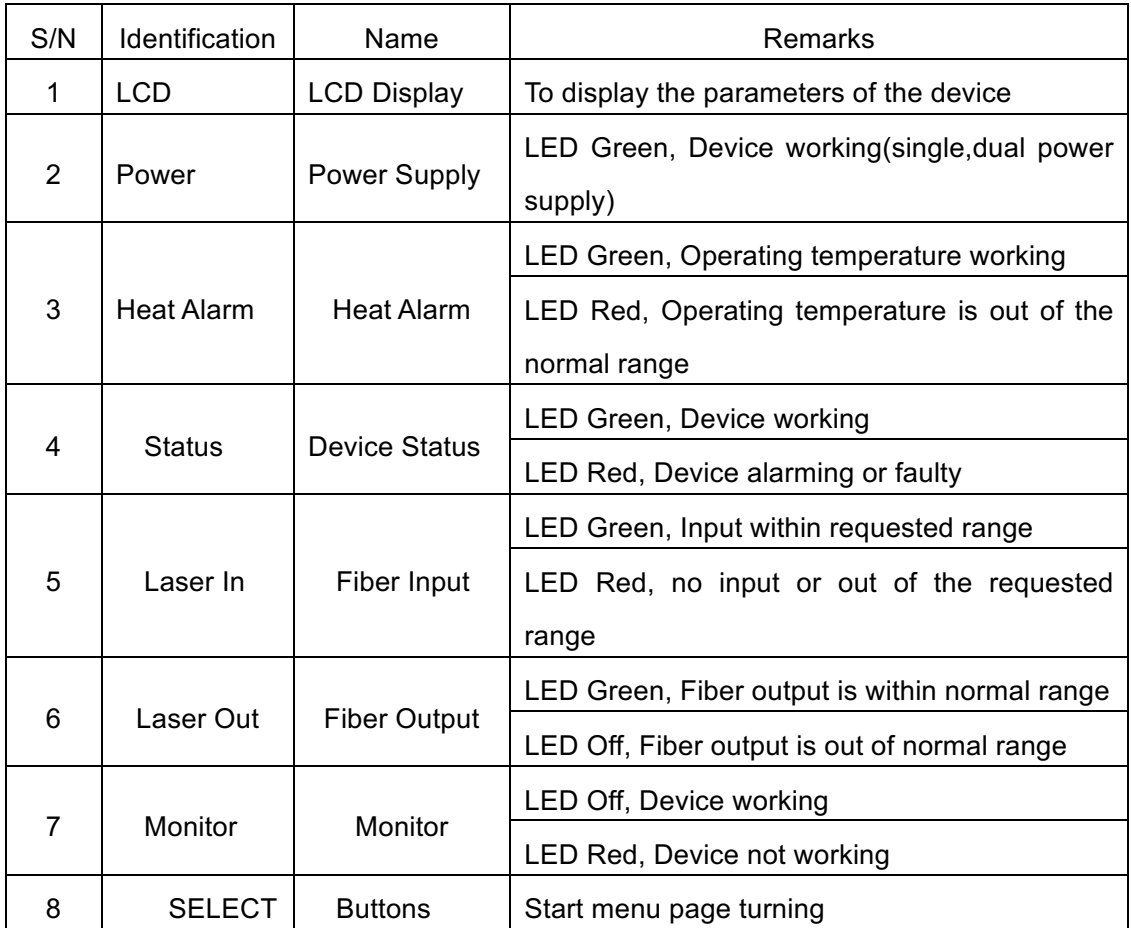

# **3.4 Rear panel Instructions**

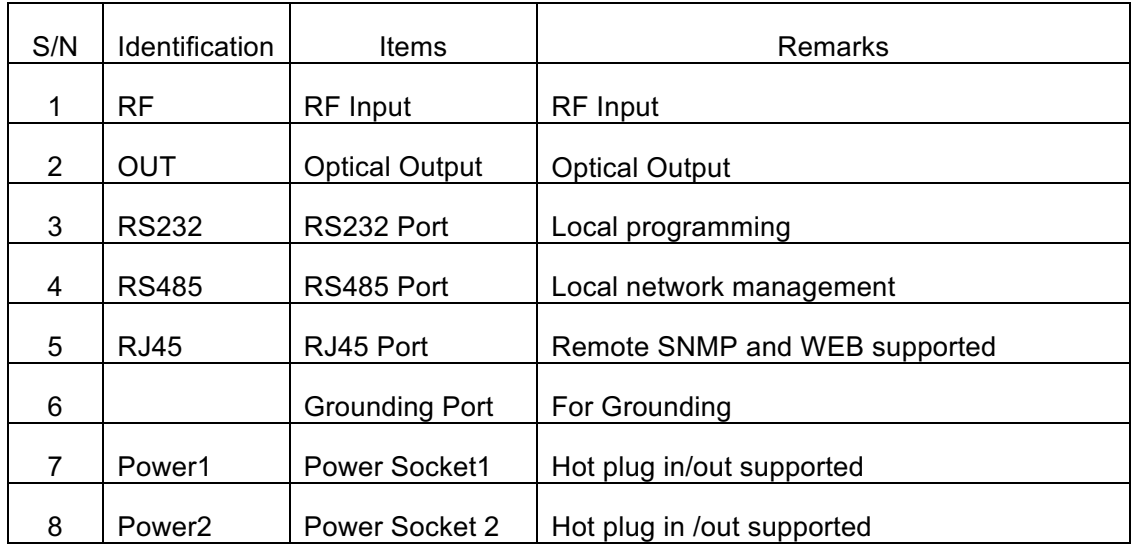

# **3.5 Front Panel Operation**

Press the to display the following menus in turn, and press the to reverse the cycle

Input Power

Model No. and Output Power

# **IV. Products Series**

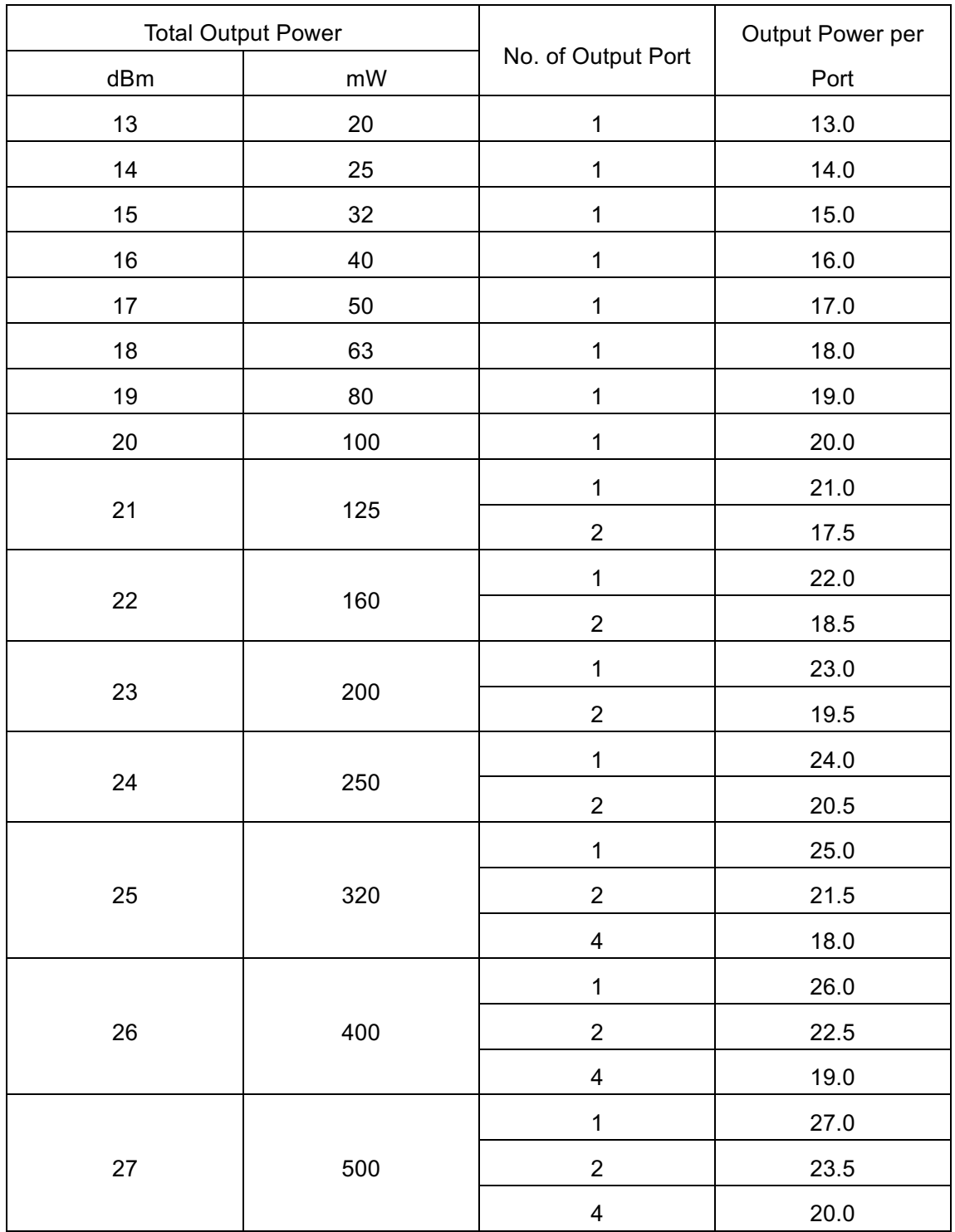

### **V. Notes**

5.1 Static-sensitive pump laser is applied in the High Power Optical Transmitter, please note that electrostatic protection should be applied in the storage of the High Power Optical Transmitter and it should not be stored with corrosive material, and the storage temperature should be between - 40 ℃ and + 85 ℃.

5.2 As the output power of High Power Optical Transmitter is high, please do not turn on the power supply before the High Power Optical Transmitter is connected to the system or the output ports are not equipped with protection sleeves. Please do not to plug in/out the patch cord when the device is working, otherwise it may burn the output interface, resulting the decrease of the output power.

5.3 Please don't now attempt to look into the optical connectors when power applied, eye damage may result.

5.4 Please don't block the cooling holes of the device and keep it in good ventilation

5.5 Please use anhydrous industrial alcohol instead of medical alcohol to wash the fiber connector if necessary after the power supply of the device turned off.

5.6 For High Power Optical Transmitter, it is easy to burn the fiber output interface and decrease the output power, so the advised best value on each port is lower than 19dBm.

5.7 Please don't test the High Power Optical Transmitter repeatedly, otherwise the fiber connector interface may be hurt and the output power decreased.

# **VI. Solution to some ordinary problems**

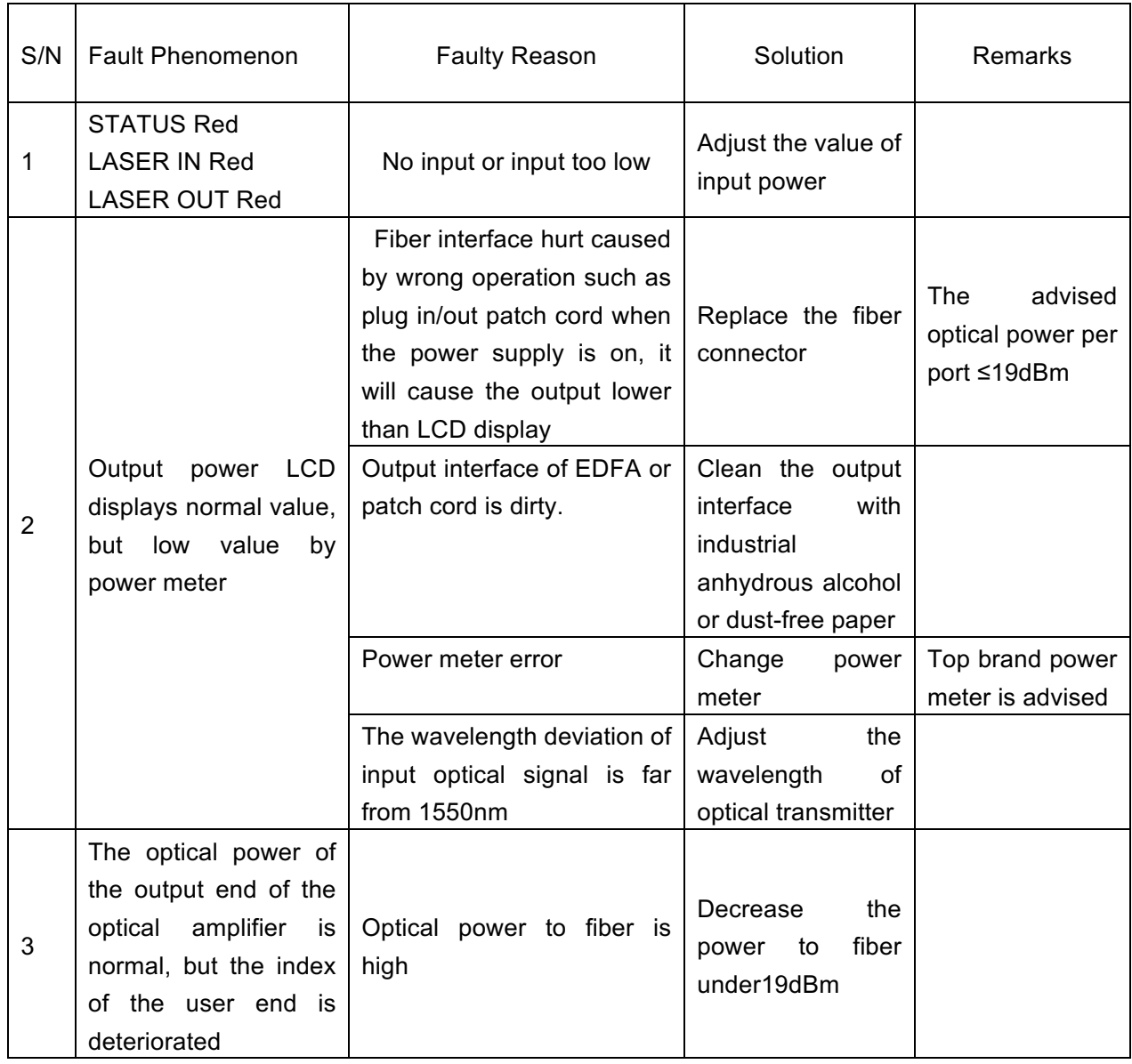

### **VII. Warranty Terms**

OLT 1550 Series optical transmitters are covered by LIMITED WARRANTY AS NEGOTIATED, which starts from the initial date of your purchase. We provide its customer whole-life technical supports. If warranty is expired, repair service only charges parts (if required). In the event that a unit must be returned for service, before returning the unit, please be advised that:

7.1 Warranty mark pasted on the housing of unit must be in good conditions.

7.2 A clear and readable material describes model number, serial number and troubles should be offered.

7.3 Please pack the unit in its original container. If the original container is no longer available, please pack the unit in at least 3 inches of shock absorbing material.

7.4 Returned unit(s) must be prepaid and insured. COD and freight collect can not be acceptable.

**NOTE:** we **do not** assume responsibility for damage caused by improper packing of returned unit(s).

The following situation is not covered by warranty:

- 1. The unit fails to perform because of operators' faults.
- 2. Warranty mark is modified, damaged and/or removed.
- 3. Damage caused by Force Majeure.
- 4. The unit has been unauthorized alteration and/or repaired.
- 5. Other troubles caused by operators' faults.

### **VIII. Web Server**

 Web server is built in SNMP module. Users can directly view the basic operating parameters and network parameters of the device through the web browser. Popular web browsers include IE of Microsoft, Chrome of Google, Firefox of Mozilla, Opera of software ASA's, etc. The built-in web server of SNMP supports these popular browsers very well. The following diagrams are illustrated by opera browser.

 8.1 First of all, Please find the IP address of the device in the LCD panel menu. The default IP address is 192.168.0.22. Set the IP address of the computer to the same network segment as the device, find the "network" icon on the desktop of windows system, select the icon, right-click the mouse, and select "properties" in the pop-up menu

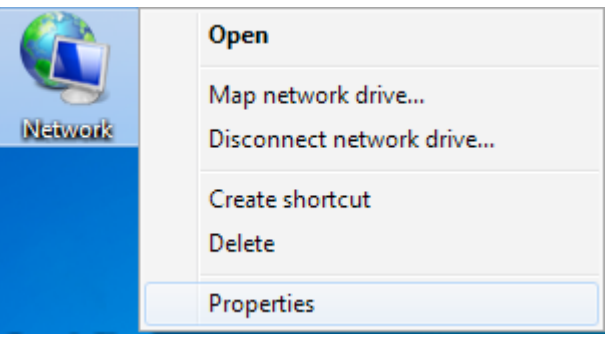

#### Click "Local Area Connection" in the pop-up version

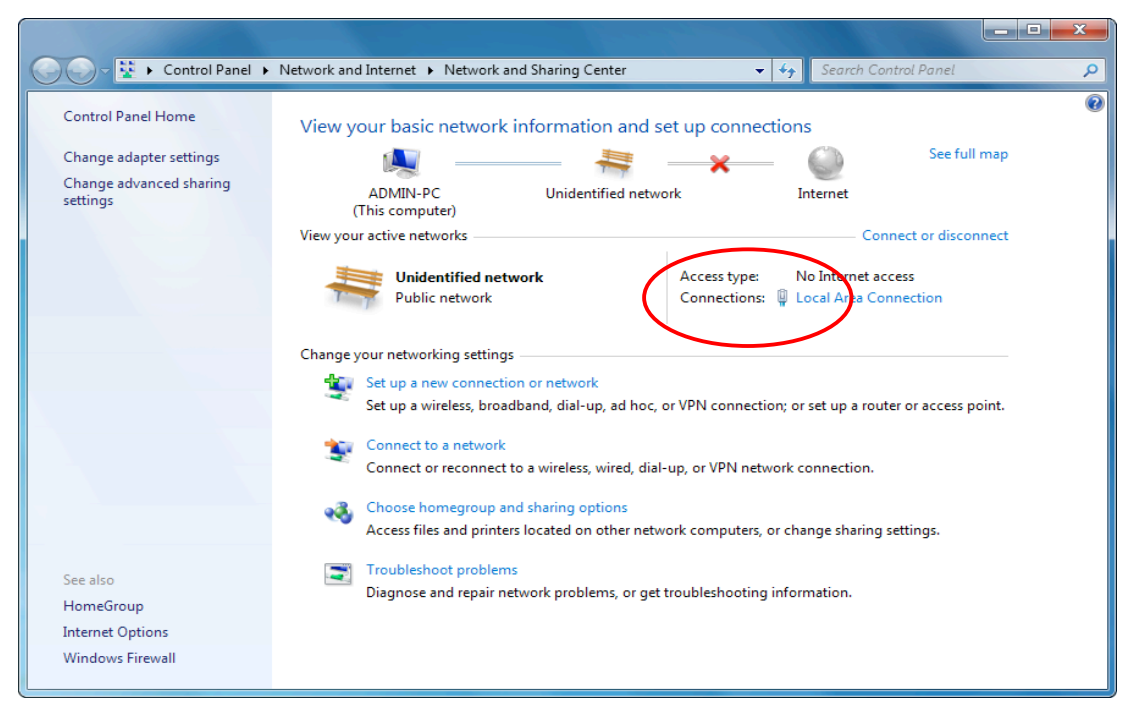

 In the "Local Area Connection Status" menu, select "Properties", and then double-click "Internet Protocol Version 4 (TCP / IPv4)".

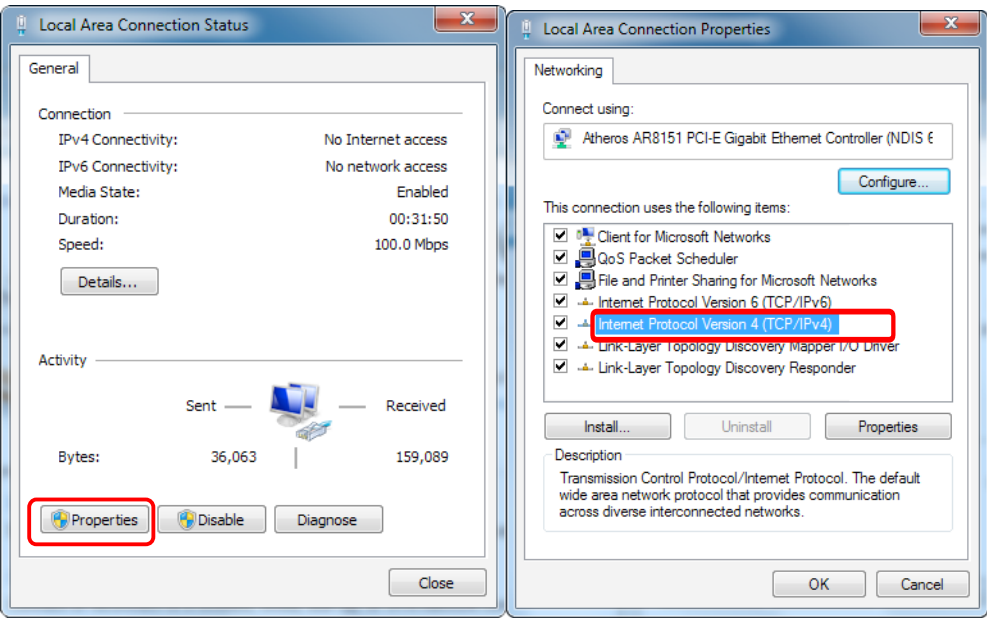

Set the IP address to make the IP address and the device in the same network segment, so that the computer can access the device.

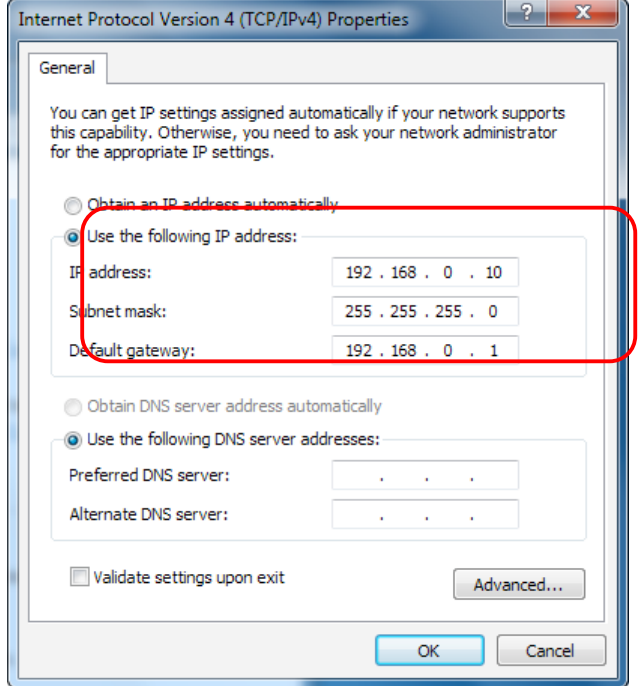

8.2 Open the web browser and enter the IP address of the device in the address bar of the browser, such as 192.168.0.22

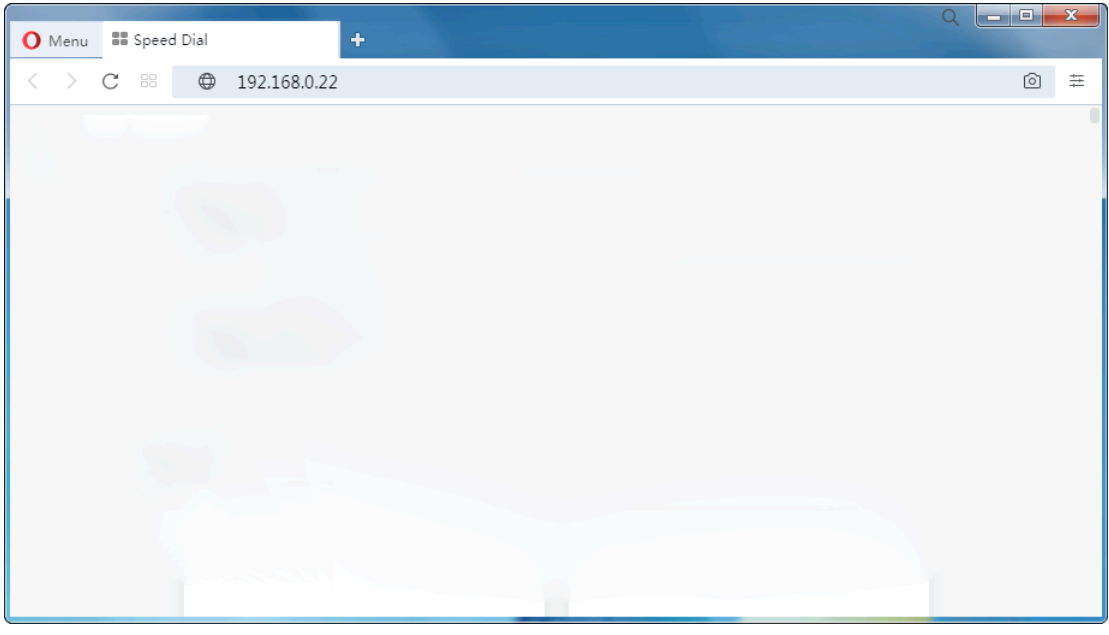

The browser will pop up a login box

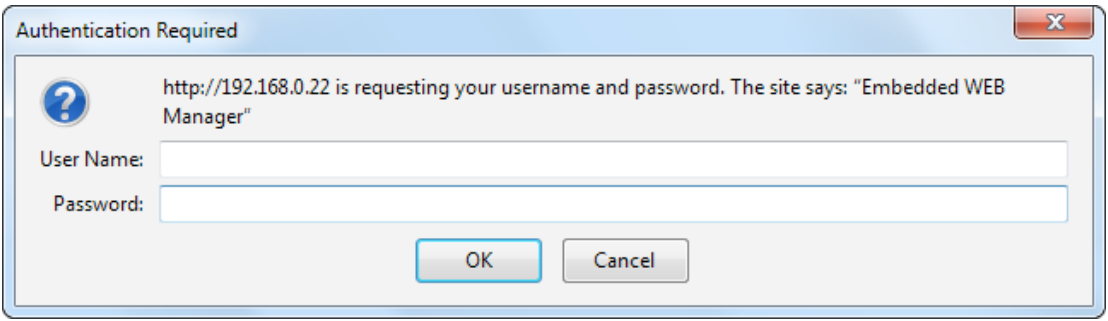

 In the pop-up login user name box, enter User Name: "admin" (Note: all lowercase letters), password: "123456", and then enter.

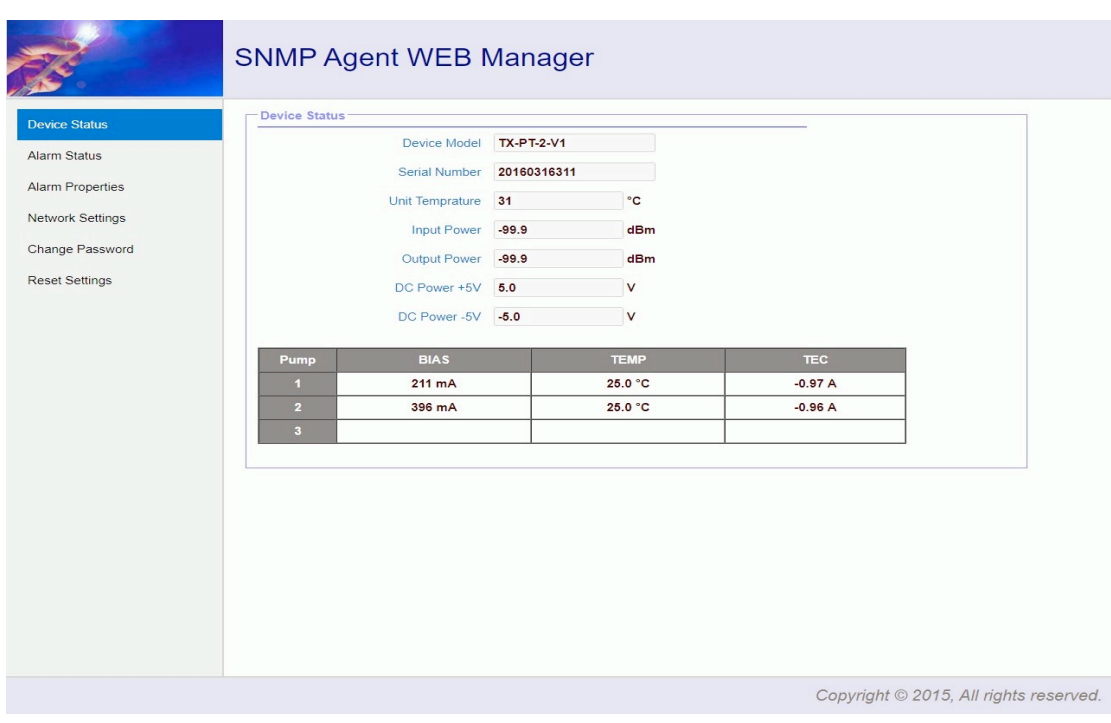

### 8.3 The browser displays the device status page by default

Real Time Device Status Page

8.4 The left side of the page is the menu navigation bar. Click to enter the corresponding menu page

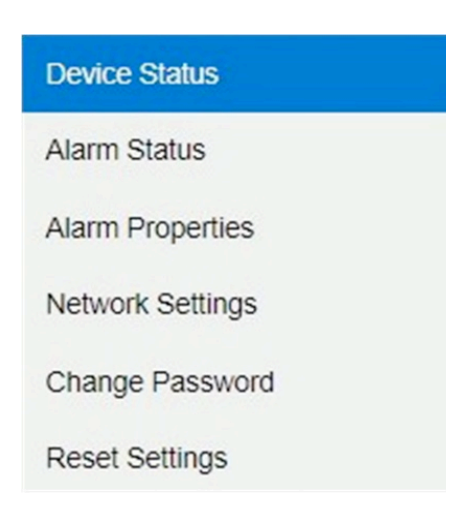

Page Navigation Bar

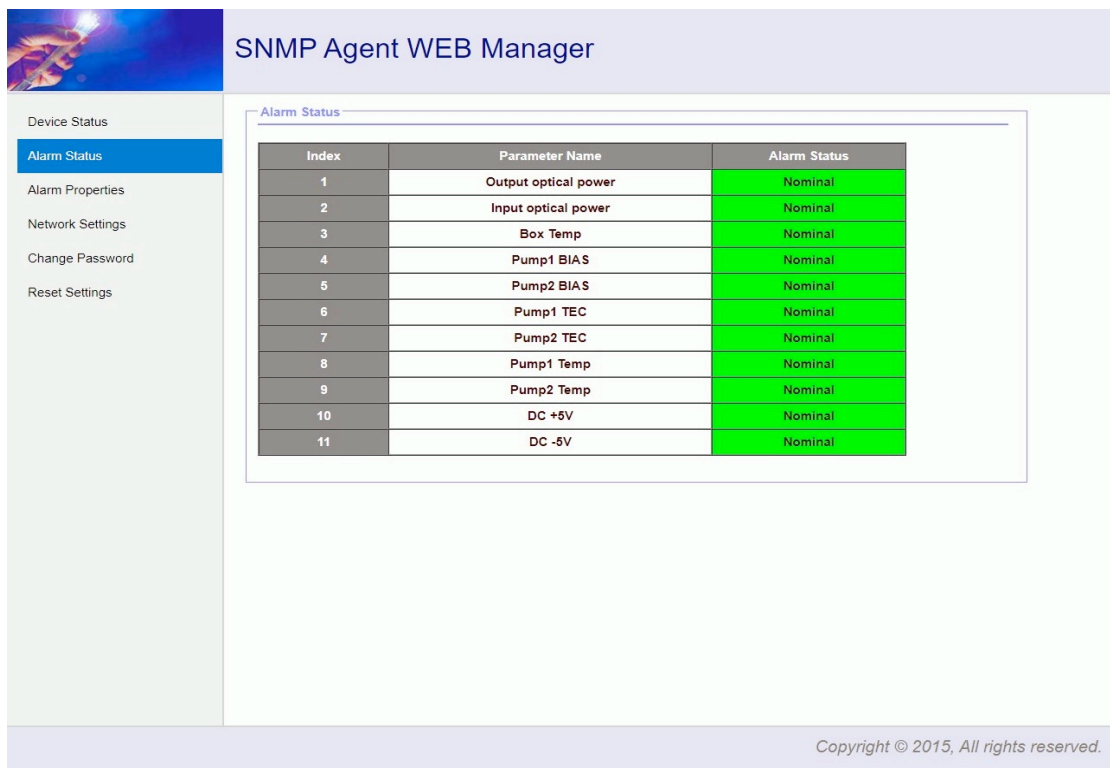

### Alarm Status Page

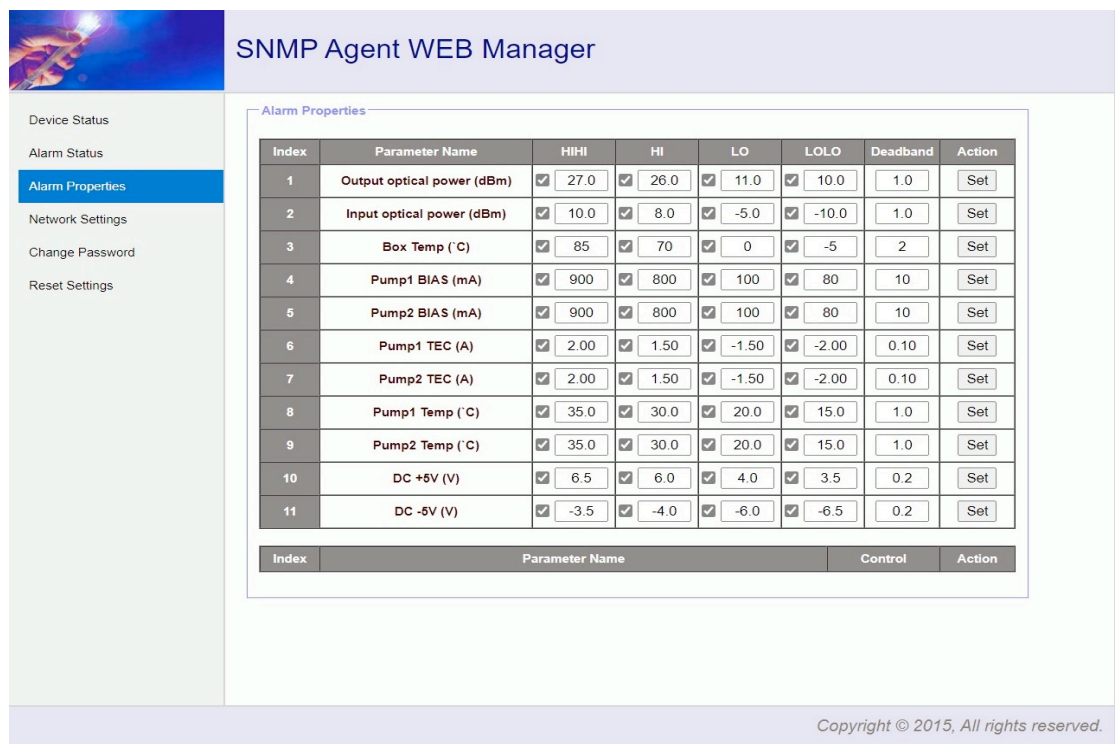

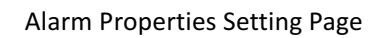

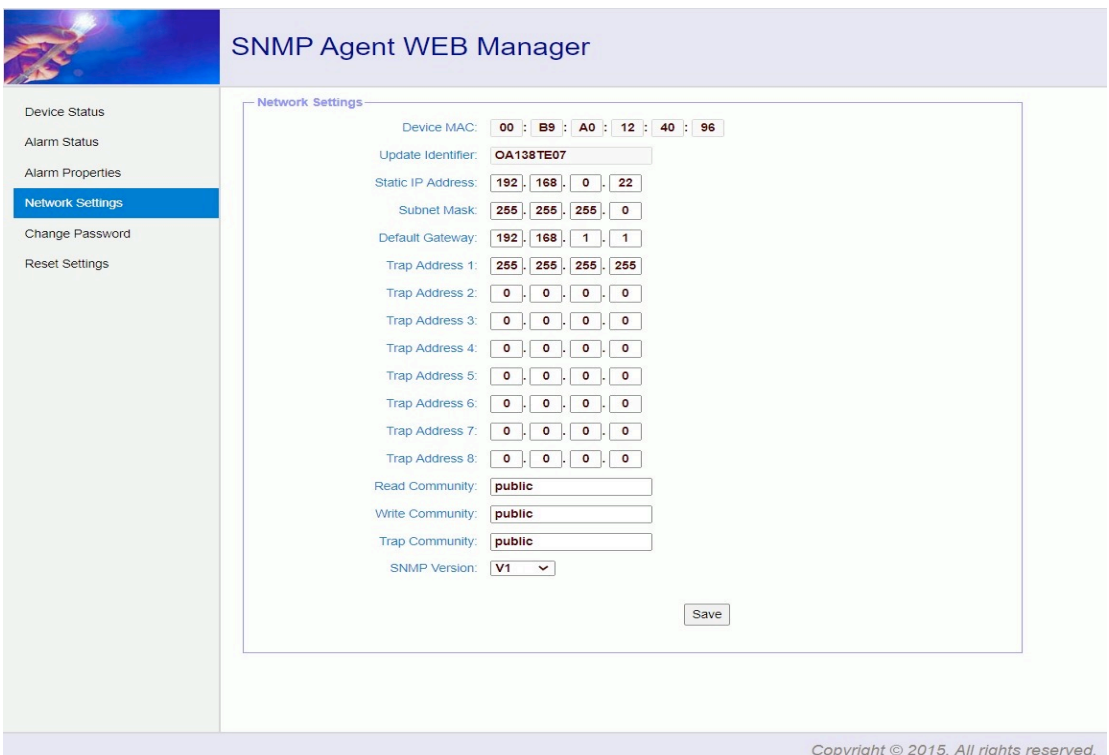

Network Setting Page

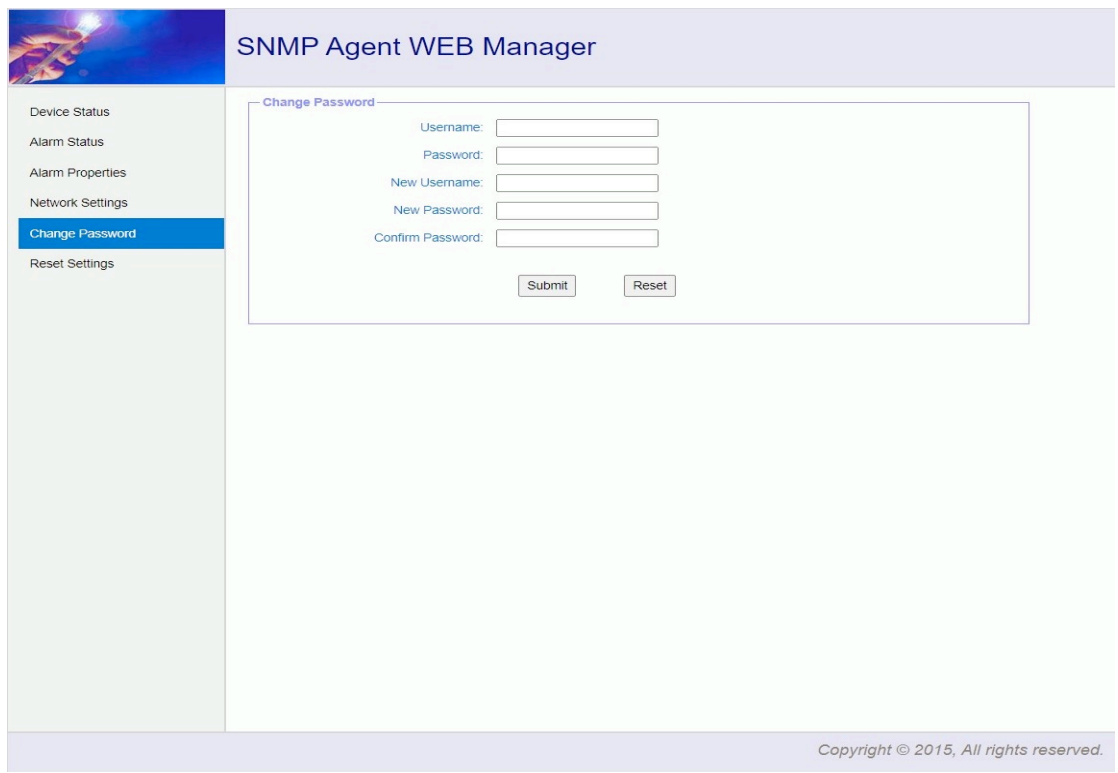

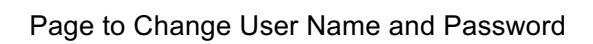

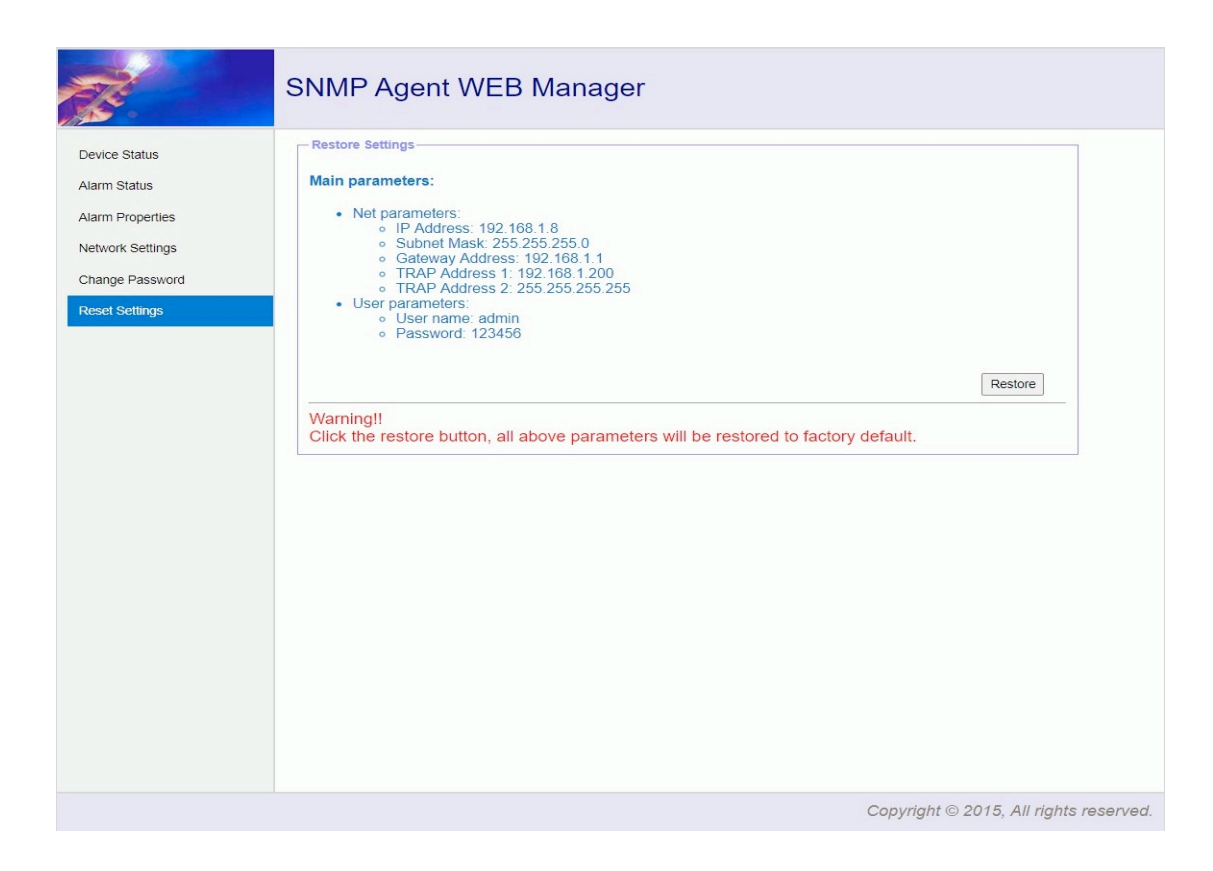

Restore Page